### **CHROMEBOOKS + CHROMECAST IN THE CLASSROOM**

## A better teaching experience with Chromecast<sup>®</sup> on an Intel® Core<sup>™</sup> i3 processor-powered Chromebook™

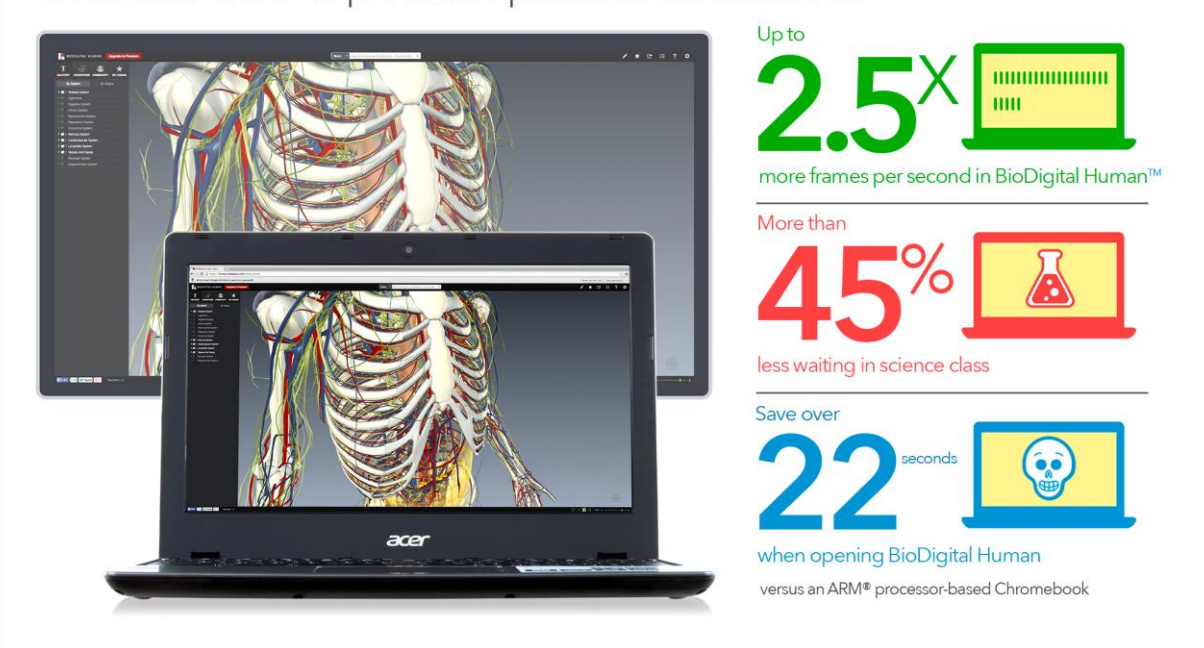

As more Chromebook™ models enter the market, it's becoming harder for schools to choose the best one to meet their needs. Which one has the power to run the latest online educational content such as Kno™ online textbooks and BioDigital Human™? Which one offers the best visual experience when using Chromecast™ in the classroom? Each model delivers a different experience for teachers teaching and students learning in the classroom.

Here in the Principled Technologies labs, we put on our teacher hats and looked at an Intel® Core™ i3 processor-powered Chromebook and an ARM® processor-based Chromebook. We performed tasks a science teacher might include while giving a lesson in the classroom, such as using a Kno online textbook and looking at different 3D anatomy models in BioDigital Human. We measured aspects of user experience that would matter to students and teachers—time to complete tasks and frame rate.

Which Chromebook is the better choice for teaching in the classroom? We found that the Intel Core i3 processor-powered Chromebook outperformed the ARM processor-based Chromebook across the board, delivering up to 250.0 percent more frames per second than the ARM processor-based Chromebook when using BioDigital Human with Chromecast. The Intel Core i3 processor-powered Chromebook also took just over half the time to complete a series of tasks, including opening BioDigital Human over 22 seconds faster than the ARM processor-based Chromebook.

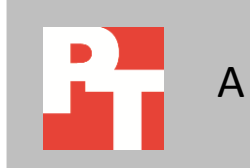

### OCTOBER 2014 A PRINCIPLED TECHNOLOGIES TEST REPORT Commissioned by Intel Corp.

### **WHICH PROCESSOR IS IN YOUR CHROMEBOOK?**

There are many different Chromebooks on the market. To help with the buying decision, we compared two models, one with an Intel Core i3 processor and one with the latest ARM processor. We chose two systems that were as comparable as possible. The systems share the same display size, display resolution, and amount of memory. They differ in storage and battery capacity; the Intel Core i3 processor-powered Chromebook has twice the amount of storage (32 GB) and a battery with a slightly smaller capacity (3,950 mAh) than the ARM processor-based Chromebook. For more information on the two systems, see **Appendix A**. For more on how we tested, see [Appendix B.](#page-5-0) For detailed results, see [Appendix C.](#page-7-0)

### **TEACHING WITH CHROMECAST**

With Chromecast, Mrs. Howard can take visual content such as BioDigital Human and easily use her Chromebook to display that content on a larger screen. Mrs. Howard can teach from a single visual reference point while her students follow along on their own systems and take notes. We looked at the following science class scenario in our lab:

> **Mrs. Howard greets her students at the beginning of the period, and dives right into the day's lesson. She pulls up the Kno biology textbook on her Chromebook, and then casts the tab to the classroom TV. She reviews the last night's reading assignment and switches to flashcards to quiz the class. Switching gears, Mrs. Howard opens BioDigital Human, and then casts that tab to the classroom TV to look at 3D anatomy models with the class.**

### **A BETTER VISUAL EXPERIENCE**

We compared the experience the Intel Core i3 processor-powered Chromebook and ARM processor-based Chromebook could deliver when casting a tab with BioDigital Human to a Chromecast. We measured the frames per second during animations to capture the quality of the visual experience that Mrs. Howard's students would have during the lesson.

As Figure 1 shows, the Intel Core i3 processor-powered Chromebook delivered more frames per second across the board than the ARM processor-based Chromebook—from 73.9 percent more frames per second after loading the default rotating human skeleton to 250.0 percent more frames per second when rendering

Alzheimer's disease. These numbers mean that the Intel Core i3 processor-powered Chromebook would deliver a much more engaging visual experience for Mrs. Howard's students in the classroom. Her students would likely notice much smoother animation with the Intel Core i3 processor-powered Chromebook and significantly choppier animation with the ARM processor-based Chromebook.

#### Viewing default rotating human

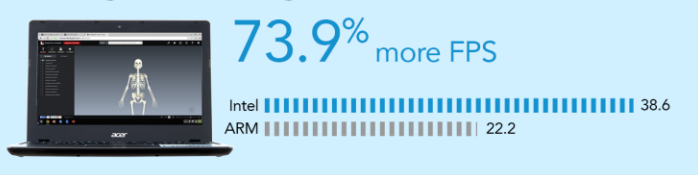

#### Zooming into digestive system

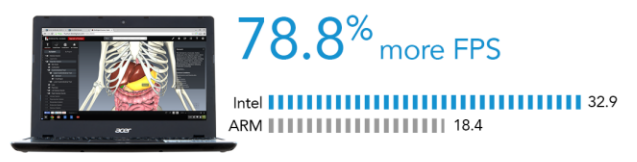

#### Zooming into muscular system

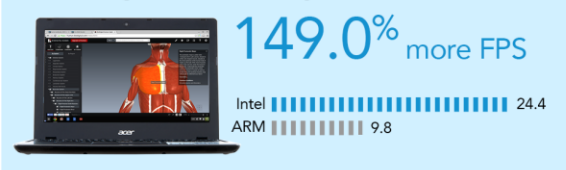

#### Viewing muscle cross section

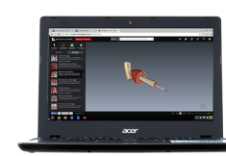

 $141.2$ <sup>%</sup> more FPS Intel  $||||||||$ 

1111111111111111111111111111156.2 ARM III

#### **Viewing condition**

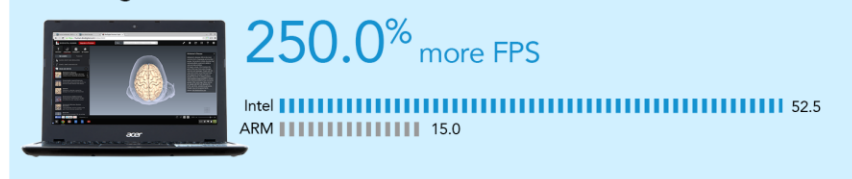

**Figure 1: How the two Chromebooks compared while using BioDigital Human with Chromecast, in frames per second. Higher numbers are better.**

## **WAITING LESS, TEACHING MORE**

As Figure 2 shows, the Intel Core i3 processor-powered Chromebook completed the tasks in the scenario in just over half the time that it took the ARM processor-based Chromebook, saving Mrs. Howard and her class time with each task. For example, opening BioDigital Human on the ARM processor-based Chromebook took over 22 seconds longer than on the Intel Core i3 processor-powered Chromebook. That's valuable time that Mrs. Howard could either spend waiting or spend teaching.

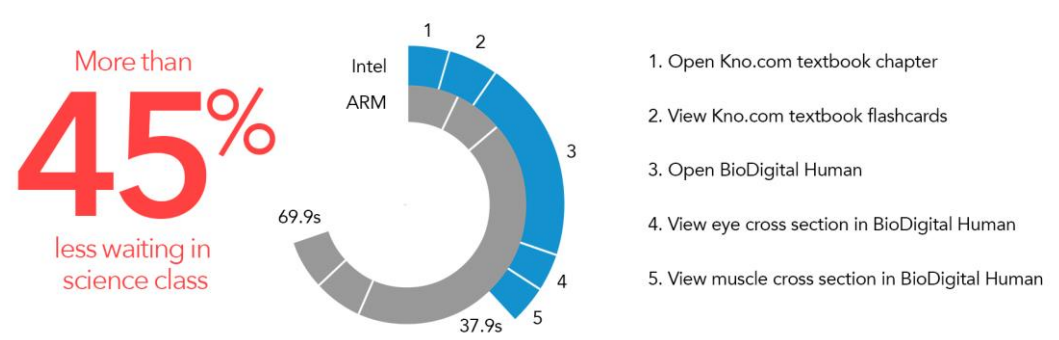

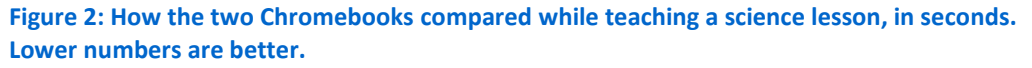

**THE BOTTOM LINE**

Which Chromebook would Mrs. Howard want in her classroom? We put two models to the test, and found that the Intel Core i3 processor-powered Chromebook offered a better experience with Chromecast than the ARM processor-based Chromebook. The Intel Core i3 processor-powered Chromebook delivered up to 250.0 percent more frames per second than the ARM processor-based Chromebook when using BioDigital Human with Chromecast. Not only did it deliver a better visual experience with Chromecast, the Intel Core i3 processor-powered Chromebook also took just over half the time to complete tasks in a science lesson. Mrs. Howard could save valuable time with the Intel Core i3 processor-powered Chromebook, and have more time to walk her students through 3D anatomy models.

# <span id="page-4-0"></span>**APPENDIX A: DETAILED SYSTEM CONFIGURATION**

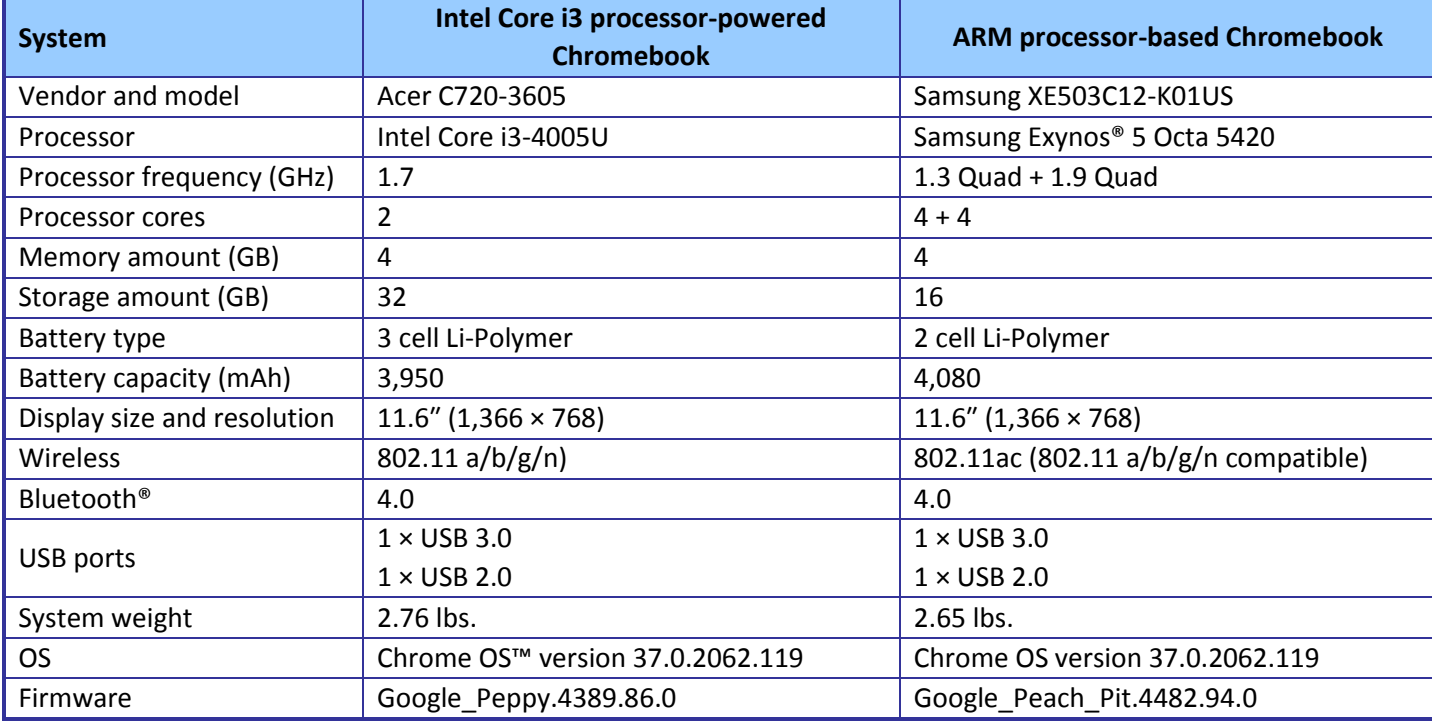

Figure 3 presents detailed information on the two Chromebooks we tested.

**Figure 3: Detailed configuration information for the two Chromebooks.**

## <span id="page-5-0"></span>**APPENDIX B: DETAILED TEST METHODOLOGY**

Before testing, we set up a Chromecast<sup>1</sup> on the same wireless network as the Intel Core i3 processor-powered Chromebook and ARM processor-based Chromebook. We also enabled the FPS counter in chrome://flags to measure the frames per second each system could deliver while casting to the Chromecast.

- 1. Open Google Chrome™ from the shelf, and type kno.com in the omnibox.
- 2. Select Course Manager.
- 3. Simultaneously start the timer and select the Campbell Biology textbook under My Stuff.
- 4. When the textbook is fully displayed, stop the timer, and record the result.
- 5. Select the Google Cast extension, and select to cast the tab to the Chromecast.
- 6. Simultaneously start the timer, and select Flashcards.
- 7. Select Chapter 1 from the drop-down list.
- 8. When the flashcards are fully displayed on the TV, stop the timer, and record the result.
- 9. Select the Google Cast extension, and select to stop casting.
- 10. Simultaneously start the timer and open BioDigital Human from the apps list.
- 11. When the page is fully displayed and the human begins to rotate, stop the timer, and record the result.
- 12. Select the Google Cast extension, and select to cast the tab to the Chromecast.
- 13. Start the timer.
- 14. Using a camera, capture the frames per second displayed in the counter at 20 seconds, 30 seconds, 40 seconds, 50 seconds, and 60 seconds.
- 15. Take the average of those five data points, and record the result.
- 16. Stop the timer.
- 17. Select By Region.
- 18. Simultaneously start the timer and select Eye Cross Section.
- 19. When the cross section is fully rendered on the TV, stop the timer, and record the result.
- 20. Select Reset System (or press Shift+R), and press Enter to accept the prompt.
- 21. Simultaneously start the timer and select Muscle Cross Section.
- 22. When the cross section is fully rendered on the TV, stop the timer, and record the result.
- 23. Select Reset System (or press Shift+R), and press Enter to accept the prompt.
- 24. Select by System, and select Digestive System.
- 25. To zoom in on the stomach and surround organs, double-click the stomach.
- 26. Take note of the lowest number of frames per second displayed in the counter during the zoom animation, and record the result.
- 27. Select Reset System (or press Shift+R), and press Enter to accept the prompt.
- 28. Select Muscular System.

 $\overline{\phantom{a}}$ 

- 29. To zoom in on the chest, double-click the right pectoralis major.
- 30. Take note of the lowest number of frames per second displayed in the counter during the zoom animation, and record the result.
- 31. Select Reset System (or press Shift+R), and press Enter to accept the prompt.
- 32. Select By Region, and select Muscle Cross Section.

<sup>1</sup> <http://www.google.com/chrome/devices/chromecast/>

- 33. Take note of the lowest number of frames per second displayed in the counter during the animation, and record the result.
- 34. Select Reset System (or press Shift+R), and press Enter to accept the prompt.
- 35. Select Conditions.
- 36. Select Brain and Nerves, and select Alzheimer's disease.
- 37. Take note of the lowest number of frames per second displayed in the counter during the animation, and record the result.
- 38. Select the Google Cast extension, and select to stop casting.
- 39. Complete steps 1 through 39 two more times.

## <span id="page-7-0"></span>**APPENDIX C: DETAILED RESULTS**

Figure 4 presents the detailed results, with rendering in BioDigital Human reported in frames per second and the time to complete tasks reported in seconds.

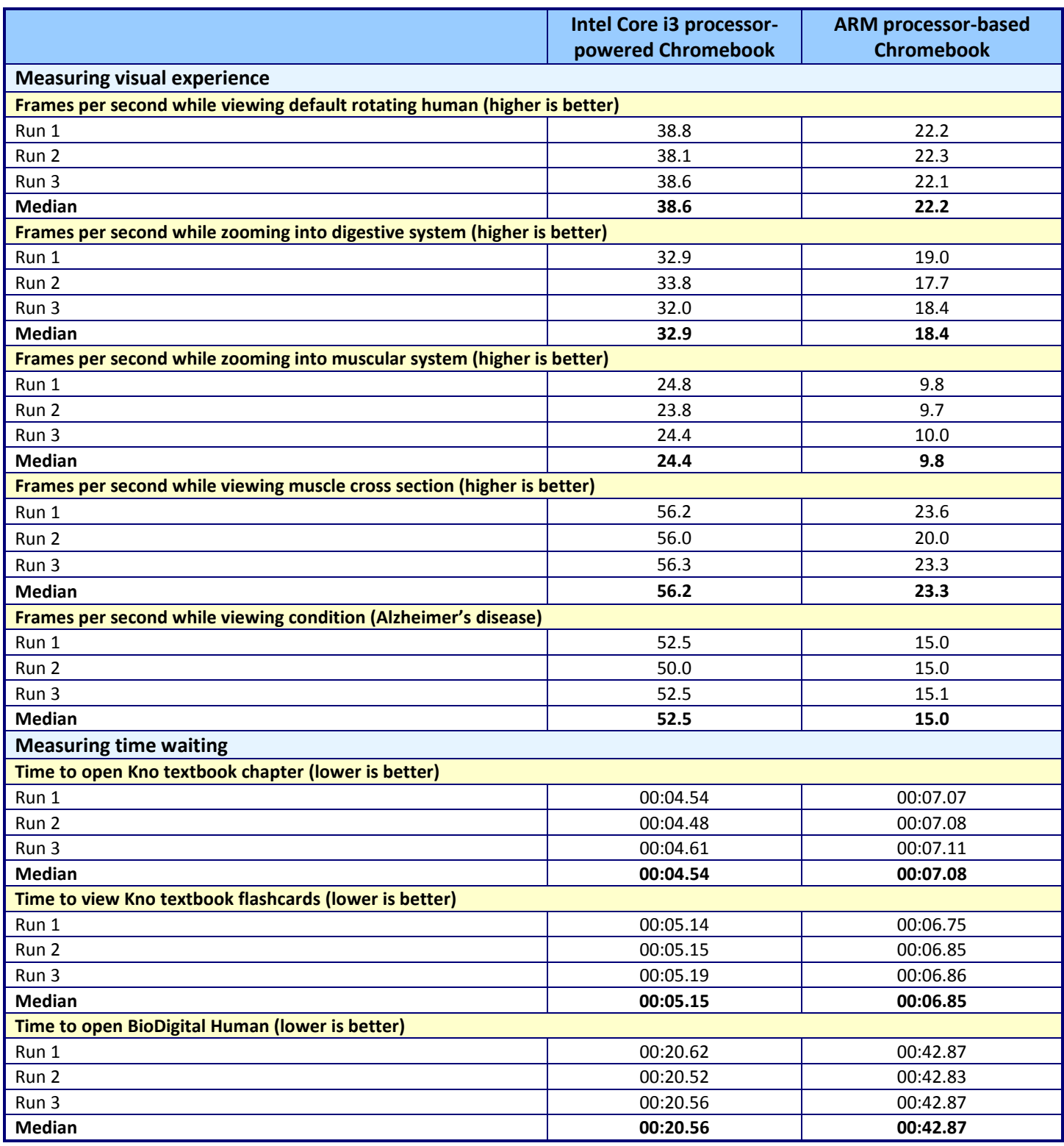

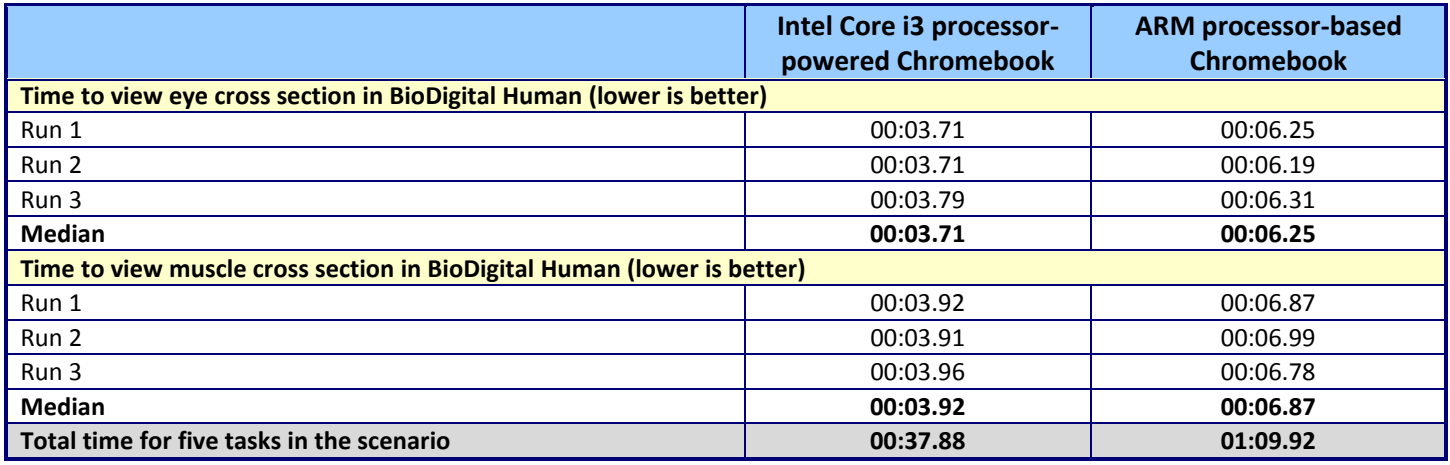

**Figure 4: Detailed results.**

### **ABOUT PRINCIPLED TECHNOLOGIES**

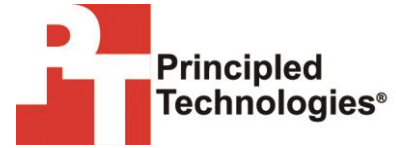

Principled Technologies, Inc. 1007 Slater Road, Suite 300 Durham, NC, 27703 www.principledtechnologies.com We provide industry-leading technology assessment and fact-based marketing services. We bring to every assignment extensive experience with and expertise in all aspects of technology testing and analysis, from researching new technologies, to developing new methodologies, to testing with existing and new tools.

When the assessment is complete, we know how to present the results to a broad range of target audiences. We provide our clients with the materials they need, from market-focused data to use in their own collateral to custom sales aids, such as test reports, performance assessments, and white papers. Every document reflects the results of our trusted independent analysis.

We provide customized services that focus on our clients' individual requirements. Whether the technology involves hardware, software, Web sites, or services, we offer the experience, expertise, and tools to help our clients assess how it will fare against its competition, its performance, its market readiness, and its quality and reliability.

Our founders, Mark L. Van Name and Bill Catchings, have worked together in technology assessment for over 20 years. As journalists, they published over a thousand articles on a wide array of technology subjects. They created and led the Ziff-Davis Benchmark Operation, which developed such industry-standard benchmarks as Ziff Davis Media's Winstone and WebBench. They founded and led eTesting Labs, and after the acquisition of that company by Lionbridge Technologies were the head and CTO of VeriTest.

Principled Technologies is a registered trademark of Principled Technologies, Inc. All other product names are the trademarks of their respective owners.

Disclaimer of Warranties; Limitation of Liability:

PRINCIPLED TECHNOLOGIES, INC. HAS MADE REASONABLE EFFORTS TO ENSURE THE ACCURACY AND VALIDITY OF ITS TESTING, HOWEVER, PRINCIPLED TECHNOLOGIES, INC. SPECIFICALLY DISCLAIMS ANY WARRANTY, EXPRESSED OR IMPLIED, RELATING TO THE TEST RESULTS AND ANALYSIS, THEIR ACCURACY, COMPLETENESS OR QUALITY, INCLUDING ANY IMPLIED WARRANTY OF FITNESS FOR ANY PARTICULAR PURPOSE. ALL PERSONS OR ENTITIES RELYING ON THE RESULTS OF ANY TESTING DO SO AT THEIR OWN RISK, AND AGREE THAT PRINCIPLED TECHNOLOGIES, INC., ITS EMPLOYEES AND ITS SUBCONTRACTORS SHALL HAVE NO LIABILITY WHATSOEVER FROM ANY CLAIM OF LOSS OR DAMAGE ON ACCOUNT OF ANY ALLEGED ERROR OR DEFECT IN ANY TESTING PROCEDURE OR RESULT.

IN NO EVENT SHALL PRINCIPLED TECHNOLOGIES, INC. BE LIABLE FOR INDIRECT, SPECIAL, INCIDENTAL, OR CONSEQUENTIAL DAMAGES IN CONNECTION WITH ITS TESTING, EVEN IF ADVISED OF THE POSSIBILITY OF SUCH DAMAGES. IN NO EVENT SHALL PRINCIPLED TECHNOLOGIES, INC.'S LIABILITY, INCLUDING FOR DIRECT DAMAGES, EXCEED THE AMOUNTS PAID IN CONNECTION WITH PRINCIPLED TECHNOLOGIES, INC.'S TESTING. CUSTOMER'S SOLE AND EXCLUSIVE REMEDIES ARE AS SET FORTH HEREIN.